# Draft Manual for

# *BayesPhylogenies*\*

Mark Pagel and Andrew Meade University of Reading, UK

m.pagel@rdg.ac.uk, a.meade@rdg.ac.uk http://www.ams.rdg.ac.uk/staff/staffID=41

\*code written by A. Meade

# *BayesPhylogenies*

### **Introduction**

*BayesPhylogenies* is a general package for inferring phylogenetic trees using Bayesian Markov Chain Monte Carlo (MCMC) or Metropolis-coupled Markov chain Monte Carlo (MCMCMC) methods. The program allows a range of models of gene sequence evolution, models for morphological traits, models for rooted trees, gamma and beta distributed rate-heterogeneity, and implements a 'mixture model' (Pagel and Meade, *Syst Biol*, 55, 571-581, 2004) that allows the user to fit more than one model of sequence evolution, without partitioning the data.

A number of introductions to the use of MCMC methods and Bayesian inference as applied to phylogenies are available and so we merely describe the program and its commands here. If you use the program in your published work, we would be grateful if you would cite the Pagel and Meade (2004) paper.

# Running *BayesPhylogenies*

The program can be run interactively from a console, command line interface or terminal, or its commands can be set in the input file of aligned sequences or other traits. The program allows the user to choose models of evolution, set or modify their parameters, root and unroot trees, partition the data, and so on.

To run the program, first change into the directory that the program was unpacked into. Start the program by typing the binary name followed by the nexus file name.

for OS X and Linux machines type "./BayesPhylogenies filename.nex"

for Windows

# "BayesPhylogenies.exe filename.nex"

The input file must be in nexus format. The program expects as input a standard nexus file such as generated from PAUP or Clustal. The program will not accept multi-line comments. An example input file of ribosomal RNA data, called rrna.nex, is included and shows the exact input format. Substituting this name into command above will start the program.

Typing "info" causes the program to display the current settings to the screen. Using the rrna.nex file, the settings should look like this (seed will differ):

> Current settings for BayesPhylogenies Number of chains: 1 Number of iterations: Infinite Print frequency: 1000 Random seed: 1096021629 Output File Base: rrna.nex

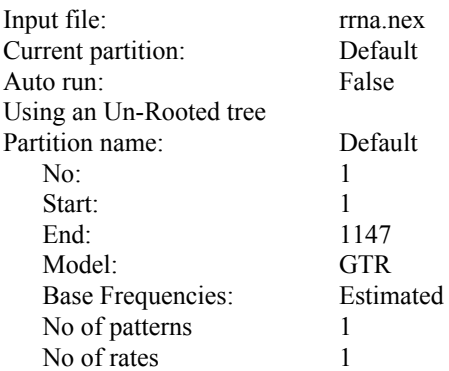

The display shows the input file name, describes the default values for the model of evolution, and a number of other settings. Settings are altered from the console by typing the command followed by its parameters. For example, to alter the number of iterations the chain runs, type iterations = [number]. Gamma rate heterogeneity is added to the model using the **Gamma** = command. Typing "**Gamma** =  $4$ ", causes a discrete gamma model to be added to whatever model of evolution you have chosen.

A full list of commands can be found below in the "Command List" section. To check that a command entered from the console has been accepted type 'info' again.

The default model of evolution is the GTR (general time reversible model). The **Model** command is used to change to a selection of other models of evolution. The list is available by typing Model ?. The program checks current settings of model against basefreqs to produce the correct model. For example, selecting HKY85 with a choice of equal base frequencies produces the K2P model and this is what is displayed by the info command.

Once the model of evolution has been chosen and other choices are made, run the program by typing "run". This will cause the program to begin a MCMC analysis of the input data. It will print output to the screen showing the iteration number of the chain and the log-likelihood of the tree at that iteration. The first few lines repeat the contents of the info command, and then the log-likelihoods are displayed. The output might look like this (using the rrna.nex file as input and set to 10000 iterations):

Current settings for BayesPhylogenies

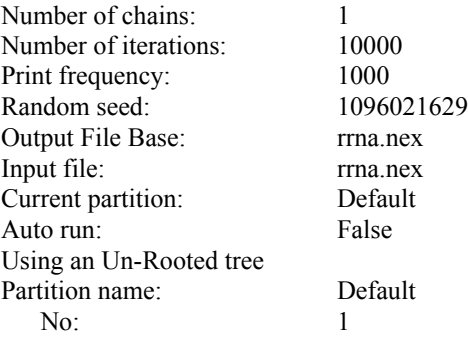

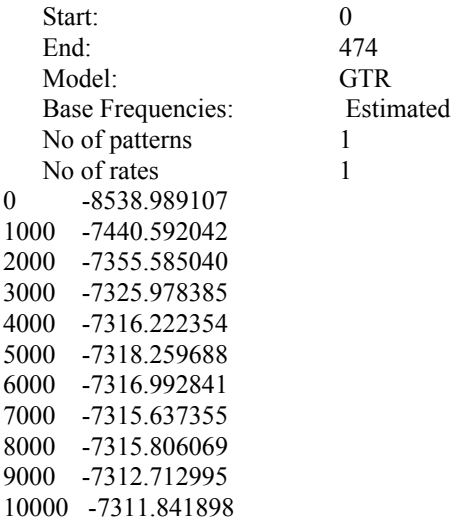

To stop the program at any point hold the *Ctrl* key and press *C*.

Note that the start and end numbers above differ from those obtained from typing info. The numbers on the output represent the file size after compressing the data to identify common site patterns.

After the specified number of iterations has been run the program will return to the console waiting for further input. The acceptable commands are run, quit, or iterations = [Number]. Changing the number of iterations then typing run will cause the program to carry on for that many more iterations from the current state of the chain. Once a Markov chain has been set up and run, the program will not allow you to change its features, as this would violate its equilibrium properties. To set up a new chain with different features quit the program and restart.

# Running BayesPhylogenies from the Nexus Input File

For complex sets of parameters or when you wish to run a number of different analyses, possibly making minor changes, it may be more convenient to choose the model of evolution and set the other parameters in the nexus input file. This is done by adding a BayesPhylogenies block to the nexus file. At the end of the file type:

Begin BayesPhylogenies; Commands…. End

Between the Begin and the End, any of the commands as shown above or those applicable from the list of commands below can be included. If the **AutoRun** command is used the program starts to run without any further input from the screen.

An example of a valid *BayesPhylogenies* block is below. The file pres-abs-dir.nex contains a *BayesPhylogenies* block that runs the gene presence/absence data in this file with a non-time-reversible (i.e., directional) morphological model. A non-time-reversible morphological model allows the rates of change form  $0 \rightarrow 1$  to differ from the rate of change from  $1 \rightarrow 0$ . Non-time-reversible models have should only be used with a rooted tree as, unlike a time reversible model, the likelihood for the tree will differ depending upon where the root is placed. To specify the root use the root command. In the example using the root command below, four taxa are used as the outgroup. This causes the program to root the tree between these four species and the remaining ingroup species. These four are not allowed to move into the ingroup.

# begin BayesPhylogenies; # Set the Model Model M2P

# Root the tree root Sulfolobus Methanothermobacter Pyrococcus Thermoplasma

# Automatically start the run AutoRun

end;

# Setting Up and Running a Mixture Model

*BayesPhylogenies* allows the user to fit more than one model of evolution to each site in the alignment. Pagel and Meade (2004) provide examples of this, showing how it can detect heterogeneity in the patterns of evolution across sites, and without prior partitioning of the data by the investigator. We find that it can often greatly improve the log-likelihood of the data.

To implement the mixture model, use the **patterns** = command. Typing, "**patterns** =  $2$ " causes two independent rate matrices of the chosen model of evolution to be calculated at each site. This command can be used in conjunction with the gamma command. If the gamma model is invoked the mixture model includes gamma rate heterogeneity (see Pagel and Meade, 2004).

The mixture model uses the same basic model of evolution for each of its rate matrices, but their parameters are allowed to vary independently of one another. It estimates a weighting term for each matrix, and these are printed to the parameters output file. The default setting for a mixture model is to use a single set of base frequencies (the  $\pi$ 's) across the rate matrices. To vary both the rate parameters and the base frequencies, use the complete form of the pattern command. This is **patterns**  $=$  [no. of matrices] pi=[true/false], where 'true' corresponds to varying the base frequencies. Thus "patterns  $= 2$  pi=true" causes two rate matrices to be formed in which both the rate parameters and the base frequencies vary.

We recommend using the GTR model of sequence evolution when fitting a mixture model as the GTR allows the greatest variety of patterns to emerge. Allowing the base frequencies to vary often brings little improvement to a GTR mixture model, but in

alignments with distinct compositional heterogeneity, allowing the base frequencies to vary can be helpful.

Mixture models can return large improvements but may also require a large number of parameters, although often no more than a partitioned dataset. Convergence and mixing of the parameters must be followed carefully (see Pagel and Meade, 2004 for advice), and expect the mixture model to take longer to reach convergence.

As a general point, applicable more widely than just to mixture models, users should be aware that large amounts of data may be required to estimate parameters accurately. We recommend at least a 10-1 rule of data to parameters, and caution that if the true value of a parameter is small, very large amounts of data may be required to estimate it well. In a phylogenetic tree, the topology, branch lengths, and elements of the model of sequence evolution are all parameters to be estimated from the data.

# Morphological Data

presence/absence file "pres-abs.nex" contains binary data. To analyse a morphological model, start the program as above but using pres-abs.nex as the input file, and select the one parameter morphological model by typing "**model =**  $m1p$ ". This implements the simplest morphological model, one in which the rates of gain and loss of the trait are presumed to be equal. The m2p model allows the rates of gain and loss to differ and technically must only be used with rooted trees.

# Creating and Using Partitions

Although for most applications we advocate using a mixture modelling approach, *BayesPhylogenies* allows the user to partition the data. This is especially useful when different kinds of data are combined. A combined sequence and morphological data set is included in the file combined-data.nex. By default *BayesPhylogenies* applies the same model to all sites. However, any dataset can be partitioned and different model and options can be specified for each partition, using the NewPart and SetPart commands. Each partition must be given a name, a start site and an end site. Commands affecting the model of evolution are applied to the currently active partition. To set a partition as the active partition type "SetPart *name*".

The example below shows how to create and set partitions in a BayesPhylogenies block. However, these commands can also be entered interactively. Blocks should not overlap.

#### begin BayesPhylogenies;

 # Create a Sequence partition. NewPart RNASeq 1 1147

 # Create a Morphological partition. NewPart GenePreAbs 1148 3744

 # Set the Sequence partition as active and set up some parameters SetPart RNASeq Model GTR

Gamma 4

 # Set the Gene presents / absence partition as active SetPart GenePreAbs Model M1P AutoRun end;

# Metropolis-Coupled Markov Chain Monte Carlo (MCMCMC)

To run a MCMCMC simply specify the number of chains using the **chains** command. The output to the screen lists the likelihood of each chain, with the cold chain being the first. The heating schedule is fixed at 1/t where t is the temperature of the chain and t takes the values 1,2,3…. The output also shows for each chain the number of attempted and accepted swaps in the previous interval.

Using the append command with MCMCMC causes the program to start running the specified number of chains all of which are started from where the cold chain ended on the previous run.

When using MCMCMC be aware that whenever the cold chain receives a swap, it potentially goes out of equilibrium. This means that sampling from a 'converged' MCMCMC can be difficult.

# Output files

Running the program causes two output files to be created. One is a tab-delimited file containing the tree likelihoods and the estimated parameters from each iteration of the Markov chain. The file is called

# filename.nex.parameters

Its main use is to follow the chain to convergence by plotting the likelihood against iteration number and to investigate the parameters. It can be read straight into a program such as Excel. The other output file contains the nexus formatted tree files and is called

# filename.nex.trees

This file is used as input into tree viewing or manipulating programs such as PAUP or TreeView. The file will have to have "End;" added to the end of the file before it can be read into a program such as TreeView or PAUP.

# Starting a Run from Other than a Random Starting Tree

The InputTree, InputRates, and Append commands make it possible to start the Markov chain from a specified position rather than form a random starting point. This should be used cautiously but can be useful when the user has confidence in the region of convergence but wishes to sample more trees or parameter values without repeating the iterations that lead to convergence.

# LIST OF COMMANDS

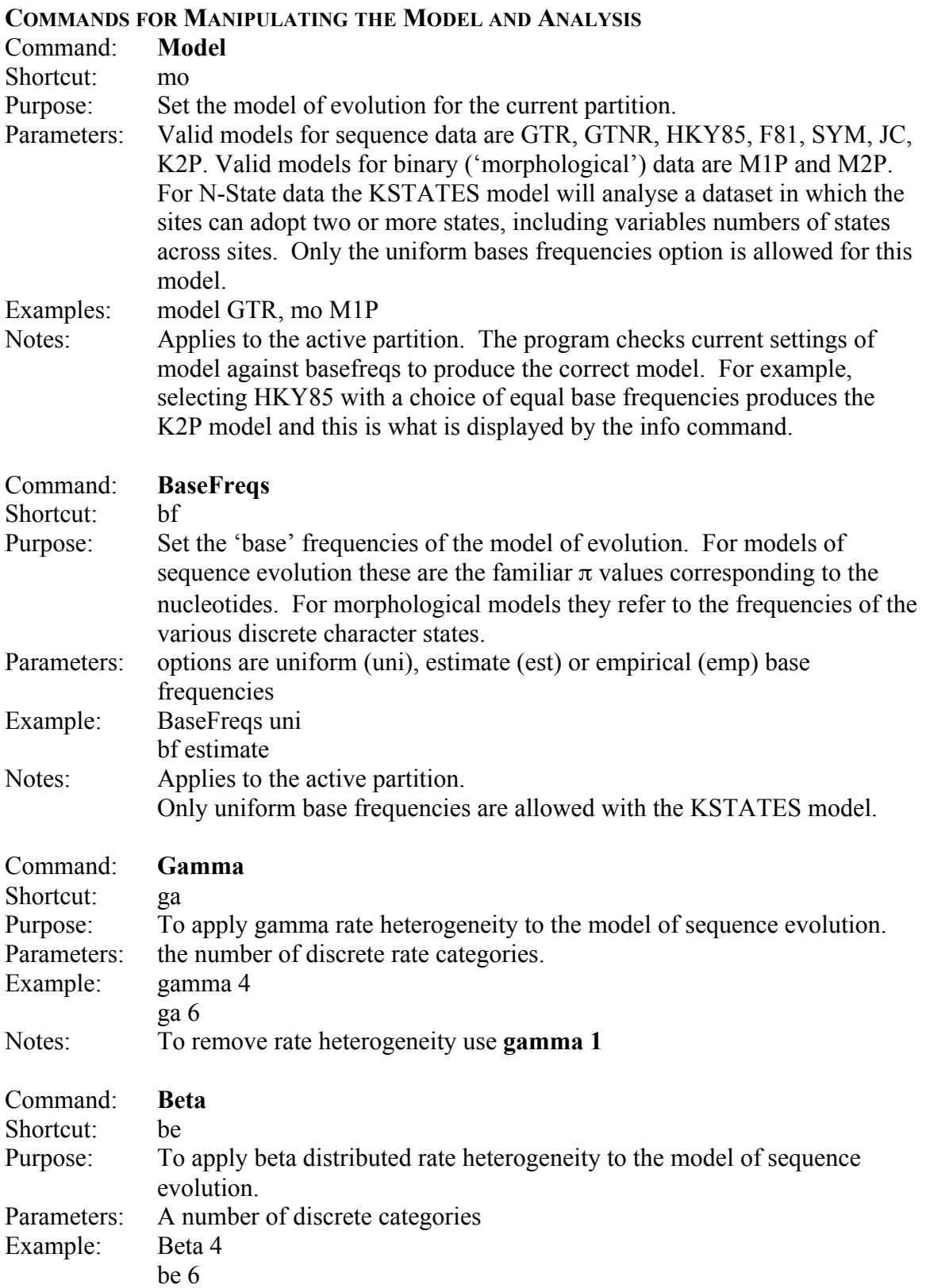

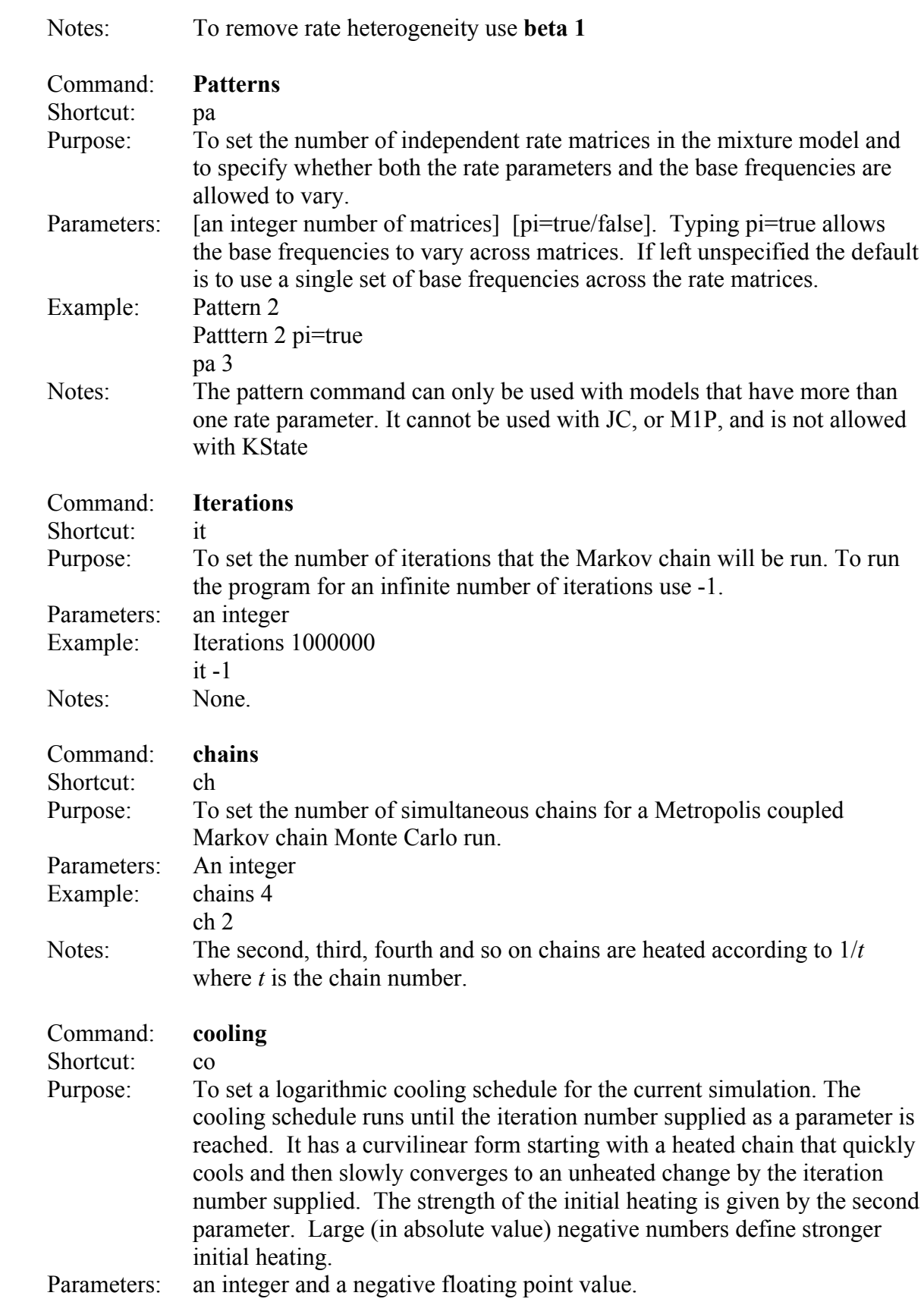

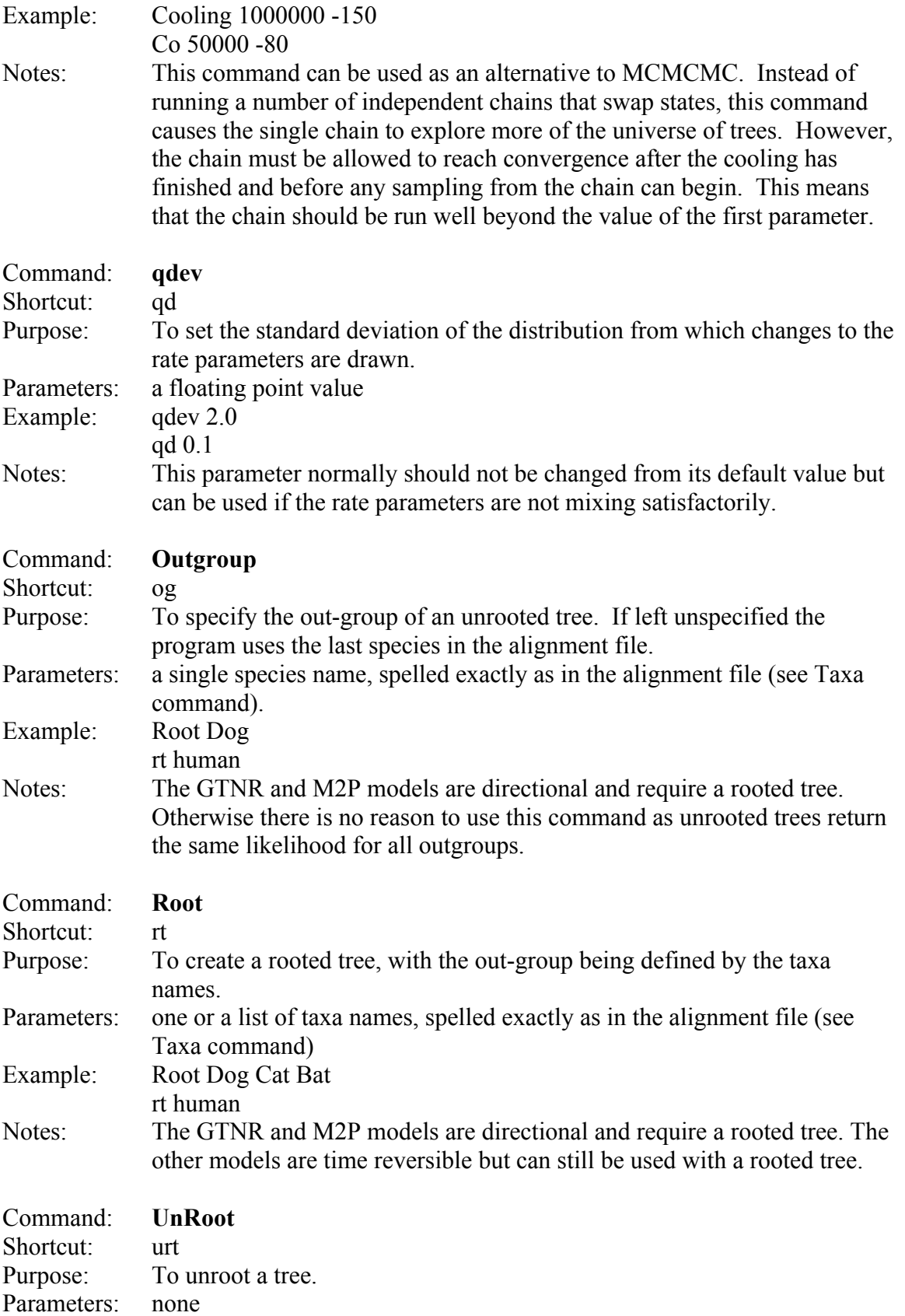

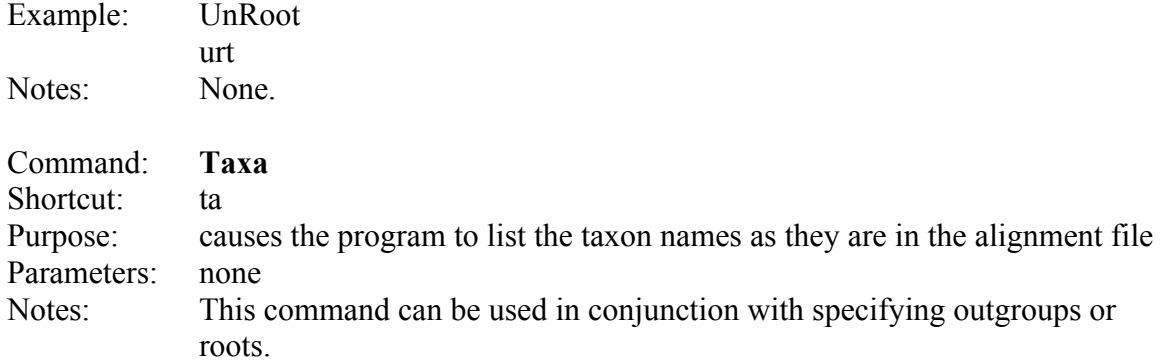

# COMMANDS FOR PARTITIONING

Parameters: None Example: autorun

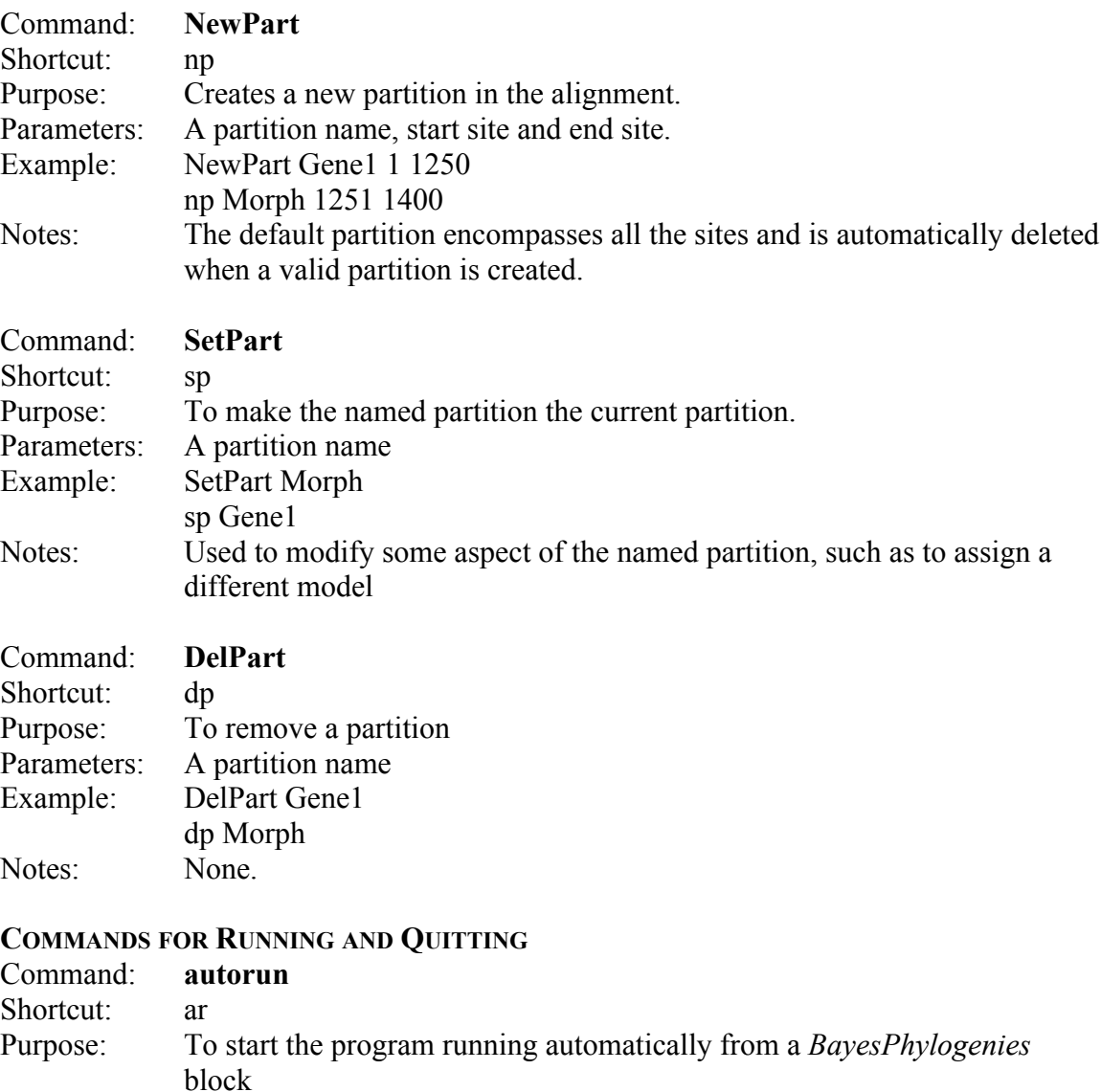

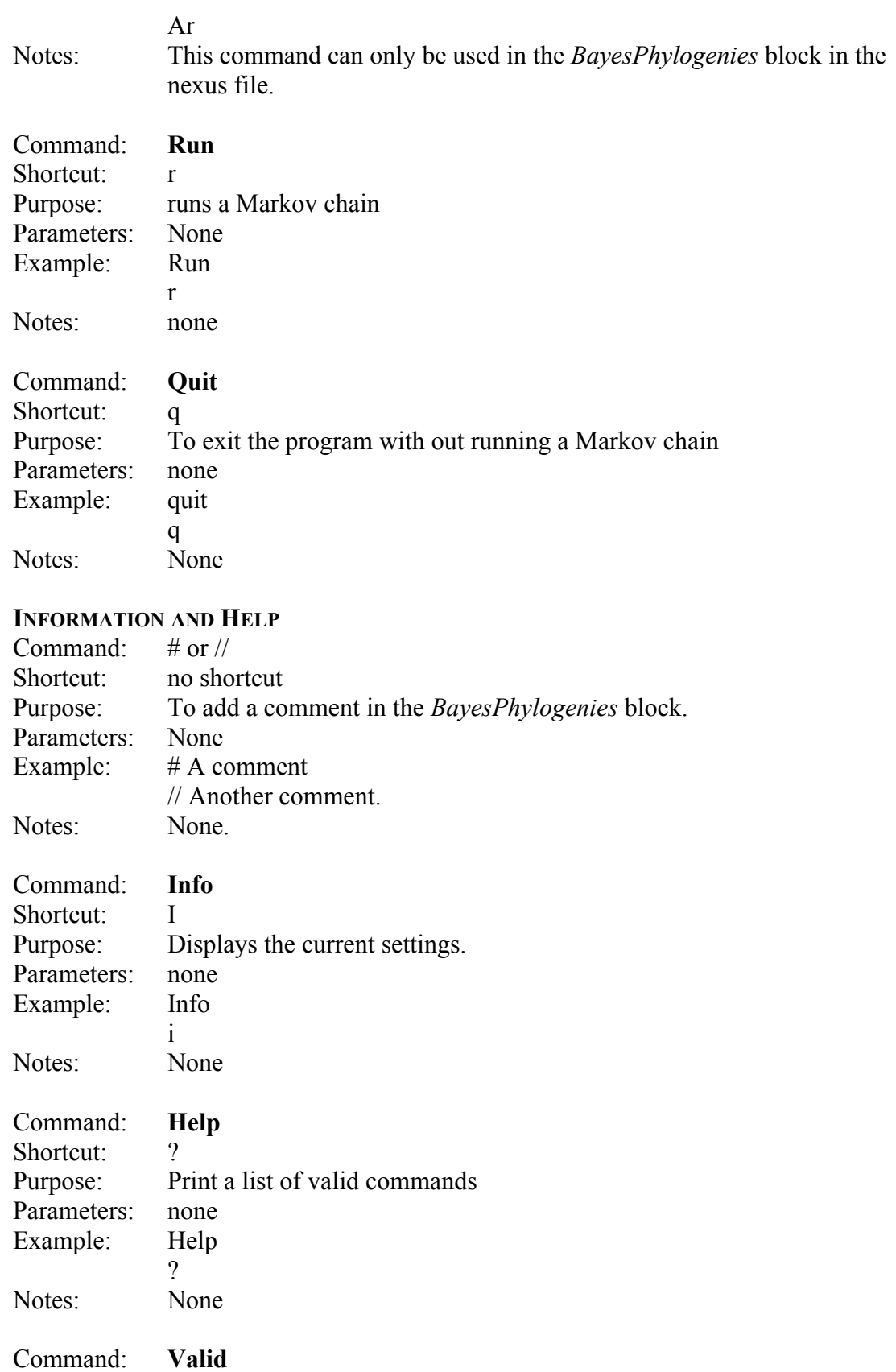

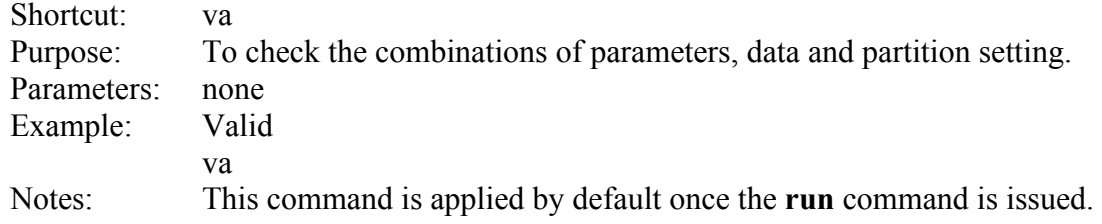

# COMMANDS FOR MANIPULATING THE OUTPUT

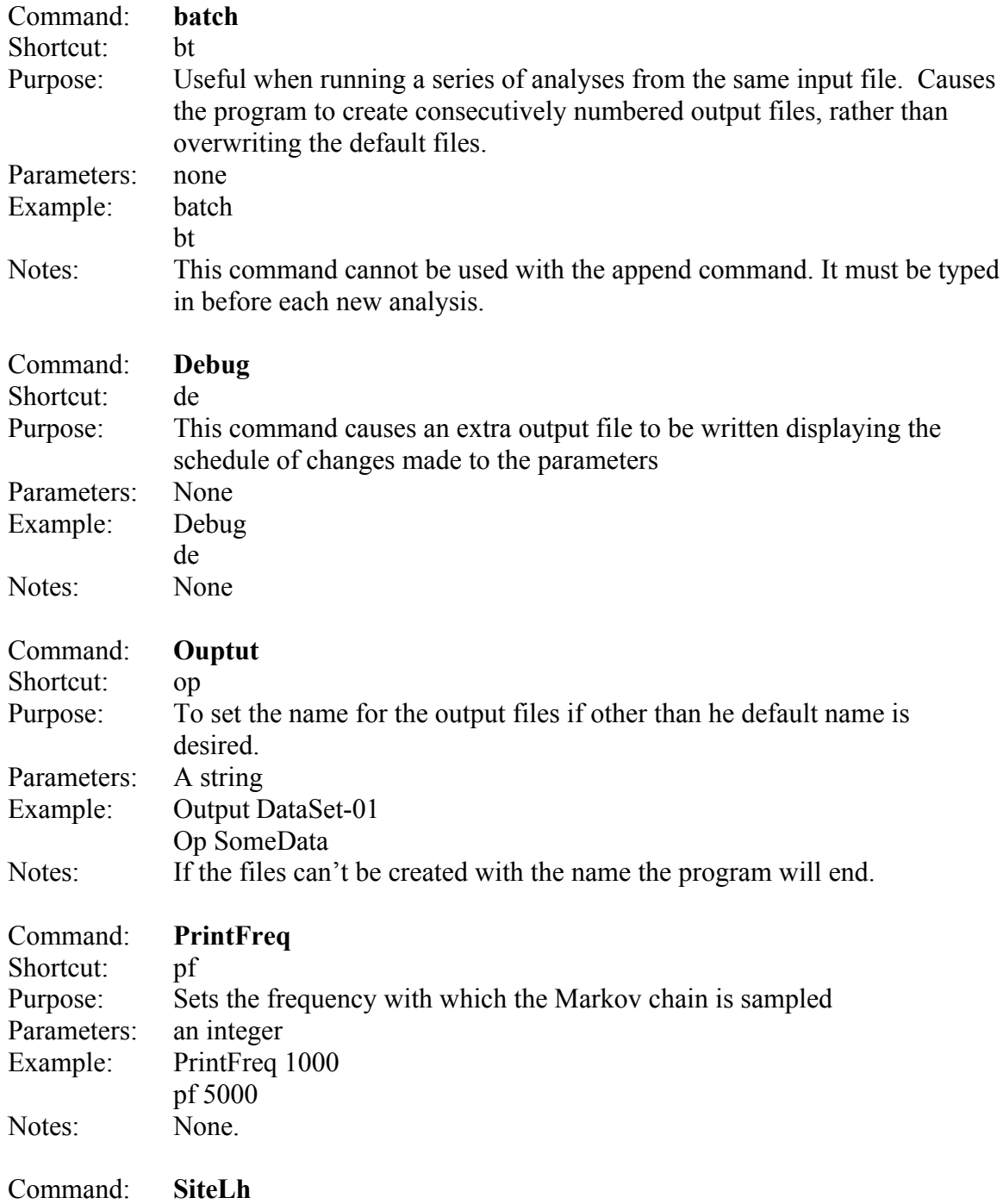

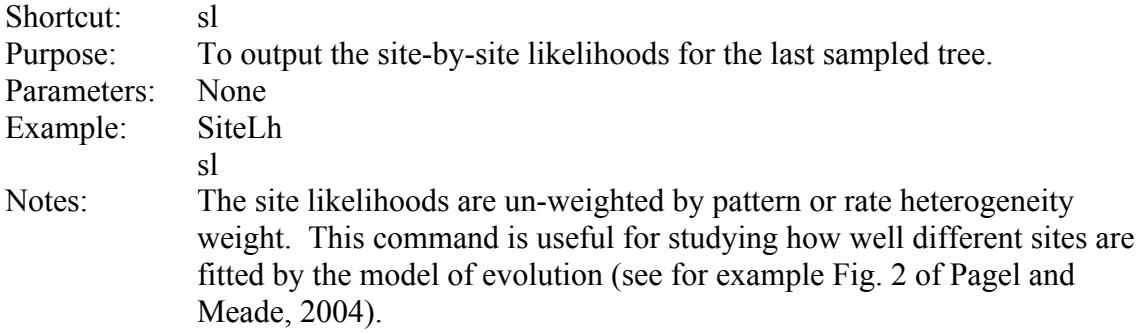

#### DEFINING THE STARTING POINT OF THE MARKOV CHAIN

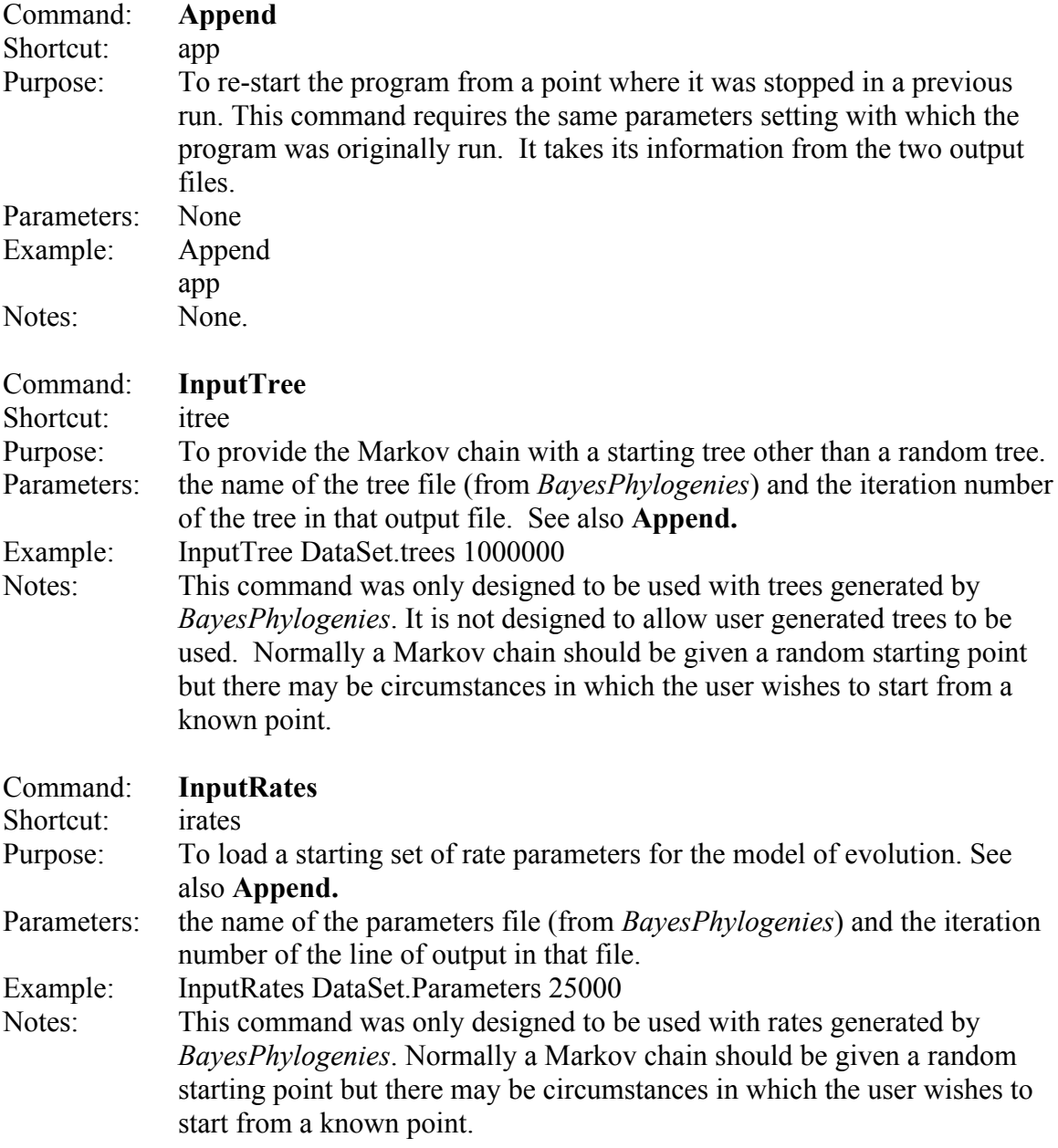

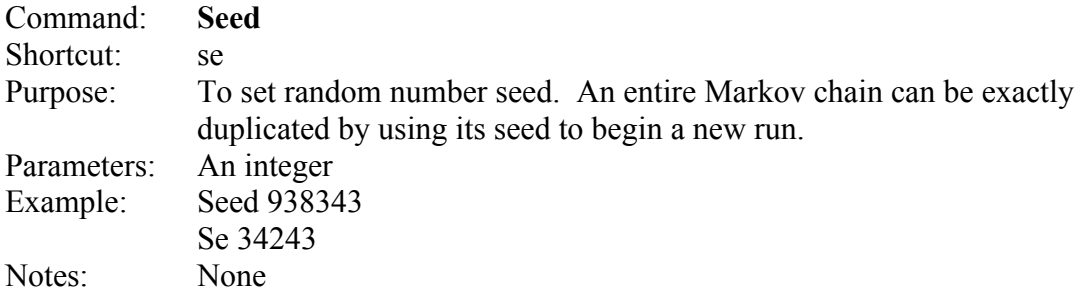

# Some FAQ's

Reading Nexus files.

#### Error:

"Taxa W  $(X)$  has Y sites but was expecting  $Z$ "

#### Problem:

Y sites were found for taxa W, but the nexus block specified Z sites.

#### Solution:

Check the spelling for taxa W, if the file is interleaved. Check the number of sites for taxa W against the number specified by "nchar" in the nexus dimensions line.

# Error:

No Dimensions info found No Begin Data block found Error Passing Nexus file

 $\zeta$   $\zeta$ 

#### Problem:

The nexus file parsing routine could not find a valid

```
"begin data;"
or a
"dimensions ntax=X nchar=Y;"
```
lines in the nexus file.

#### Solution:

Check the spelling of the two lines.

This problem can also be caused if that nexus file has the wrong type of line brakes. E.g. if the text file has Mac OS 9 style line breaks but the program is run using the PC binary.

### Error:

"Taxa begin  $(8)$  has 10 sites but was expecting  $X$ "

# Problem:

X taxa were specified in the ntax options. But could not find one or more of them.

#### Solution:

Check that the number of taxa specified by the ntax option is the same as the number of taxa in the file.

Error:

"A multi-line comment was found ([ this is) currently BayesPhylogenies does not support multi-line comments."

#### Problem:

BayesPhylogenies does not support multi-line comments.

### Solution:

Delete the multi-line comment.

Error:

Other problem with loading nexus files.

Problem:

Unknown.

# Solution:

Try copy and pasting the data into nexus file that is working.

# Acknowledgements and Disclaimer

The work to produce *BayesPhylogenies* has been supported in part by grants from the Biotechnology and Biological Sciences Research Council of the UK. We have used the program for the last few years but cannot ensure that it is free of bugs. Please report any problems to MP or AM.